# **Running Nutch on Tez**

- [Introduction](#page-0-0)
- [Audience](#page-0-1)
- [Related JIRA Tickets](#page-0-2)
- [What is Apache Tez?](#page-0-3)
- [Configuring and Deploying Hadoop Services](#page-0-4)
- [Configuring and Deploying Tez](#page-2-0)
- [Configuring and Deploying Nutch](#page-3-0)
- [Evaluating Tez as a Replacement for MapReduce](#page-5-0)
	- [Experiments](#page-5-1)
		- **[Running the Injector job on Tez](#page-5-2)**
		- **[Running the Generator job on Tez](#page-6-0)**
	- <sup>o</sup> [Observed Issues](#page-7-0)

### <span id="page-0-0"></span>Introduction

This tutorial covers running Nutch jobs on [Apache Tez](https://tez.apache.org/) (instead of [MapReduce\)](https://hadoop.apache.org/docs/stable/hadoop-mapreduce-client/hadoop-mapreduce-client-core/MapReduceTutorial.html).

This tutorial is a work in progress and the document should be considered in DRAFT status. The work to evaluate Tez as an appropriate O) execution engine for Nutch jobs was initiated in December, 2020.

Hadoop version: 3.1.4 released 03 Aug 2020

Tez version: 0.10.0-SNAPSHOT (commit [849e1d7694cdfd2432d631830940bc95c6f26ead\)](https://github.com/apache/tez/commit/849e1d7694cdfd2432d631830940bc95c6f26ead)

Nutch version: 1.18-SNAPSHOT (commit [88a17f26b4160720bacb3ead1cad71ae24a559bc](https://github.com/apache/nutch/commit/88a17f26b4160720bacb3ead1cad71ae24a559bc))

## <span id="page-0-1"></span>Audience

This tutorial will appeal to Nutch administrators looking to improve runtime speed whilst maintaining MapReduce's ability to scale to petabytes of data. Readers are encouraged to share their experienced using Nutch on Tez.

## <span id="page-0-2"></span>Related JIRA Tickets

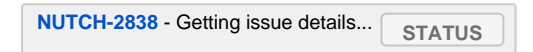

### <span id="page-0-3"></span>What is Apache Tez?

[Apache Tez](https://tez.apache.org/) is described as an application framework which allows for a complex directed-acyclic-graph (DAG) of tasks for processing data. It is currently built atop [Apache Hadoop YARN](http://hadoop.apache.org/docs/current/hadoop-yarn/hadoop-yarn-site/YARN.html).

The 2 main design themes for Tez are:

- **Empowering end users by:**
	- Expressive dataflow definition APIs
	- Flexible Input-Processor-Output runtime model
	- Data type agnostic
	- Simplifying deployment
- **Execution Performance**
	- o Performance gains over Map Reduce
	- o Optimal resource management
	- <sup>o</sup> Plan reconfiguration at runtime
	- Dynamic physical data flow decisions

By allowing projects like Apache Hive and Apache Pig to run a complex DAG of tasks, Tez can be used to process data, that earlier took multiple MR jobs, now in a single Tez job as shown below.

[blocked URL](https://tez.apache.org/images/PigHiveQueryOnMR.png)[blocked URL](https://tez.apache.org/images/PigHiveQueryOnTez.png)

## <span id="page-0-4"></span>Configuring and Deploying Hadoop Services

Hadoop was configured and deployed in [pseudo-distributed mode](https://hadoop.apache.org/docs/r3.0.3/hadoop-project-dist/hadoop-common/SingleCluster.html#Pseudo-Distributed_Operation). The following assumes that you have already established a pseudo-distributed cluster and will make the following configuration changes before launching the new cluster.

#### **yarn-site.xml**

```
<configuration>
<!-- Site specific YARN configuration properties -->
<property>
  <name>yarn.nodemanager.aux-services</name>
  <value>mapreduce_shuffle</value>
</property>
<property>
  <name>yarn.nodemanager.env-whitelist</name>
  <value>JAVA_HOME,HADOOP_COMMON_HOME,HADOOP_HDFS_HOME,HADOOP_CONF_DIR,CLASSPATH_PREPEND_DISTCACHE,
HADOOP_YARN_HOME,HADOOP_MAPRED_HOME</value>
</property>
<property>
  <name>yarn.nodemanager.resource.memory-mb</name>
  <value>8000</value>
  <description>Amount of physical memory, in MB, that can be allocated for containers.</description>
</property>
<property>
  <name>yarn.scheduler.minimum-allocation-mb</name>
  <value>500</value>
</property>
<property>
  <description>Indicate to clients whether Timeline service is enabled or not.
  If enabled, the TimelineClient library used by end-users will post entities
  and events to the Timeline server.</description>
  <name>yarn.timeline-service.enabled</name>
  <value>true</value>
</property>
<property>
  <description>The hostname of the Timeline service web application.</description>
  <name>yarn.timeline-service.hostname</name>
 <value>localhost</value>
</property>
<property>
  <description>Value must be the IP:PORT on which timeline server is running.</description>
  <name>yarn.timeline-service.webapp.address</name>
  <value>localhost:8188</value>
</property>
<property>
  <description>Enables cross-origin support (CORS) for web services where
  cross-origin web response headers are needed. For example, javascript making
  a web services request to the timeline server.</description>
  <name>yarn.timeline-service.http-cross-origin.enabled</name>
  <value>true</value>
</property>
<property>
  <description>Publish YARN information to Timeline Server</description>
  <name> yarn.resourcemanager.system-metrics-publisher.enabled</name>
  <value>true</value>
</property>
</configuration>
```
#### **mapred-site.xml**

```
<configuration>
     <property>
        <name>mapreduce.framework.name</name>
        <value>yarn-tez</value>
    </property>
     <property>
        <name>mapreduce.application.classpath</name>
         <value>$HADOOP_MAPRED_HOME/share/hadoop/mapreduce/*:$HADOOP_MAPRED_HOME/share/hadoop/mapreduce/lib/*<
/value>
     </property>
</configuration>
```
#### **hadoop-env.sh**

```
export JAVA_HOME=/path/to/JDK
export HADOOP_HOME=/path/to/hadoop
export TEZ_JARS=/path/to/tez/tez-dist/target/tez-0.10.1-SNAPSHOT
export TEZ_CONF_DIR=/path/to/tez/conf
export HADOOP_CLASSPATH=$HADOOP_CLASSPATH:$TEZ_CONF_DIR:$TEZ_JARS/*:$TEZ_JARS/lib/*
```
#### You can then start all Hadoop services as follows

#### **Start Hadoop Services**

```
$HADOOP_HOME/sbin/start-dfs.sh
$HADOOP_HOME/sbin/start-yarn.sh
$HADOOP_HOME/bin/yarn --daemon start timelineserver
```
### <span id="page-2-0"></span>Configuring and Deploying Tez

First [install Tez](https://tez.apache.org/install.html) and ensure you can run the examples. Then progress to the following

#### **copy tez-0.10.0-SNAPSHOT to HDFS**

```
hadoop fs -copyFromLocal tez/tez-dist/target/tez-0.10.1-SNAPSHOT.tar.gz /apps/tez-0.10.1-SNAPSHOT/
```
You can then evolve the tez-site.xml below

#### **tez-site.xml**

```
<configuration>
<property>
  <name>tez.lib.uris</name>
  <value>${fs.defaultFS}/apps/tez-0.10.1-SNAPSHOT/tez-0.10.1-SNAPSHOT.tar.gz#tez,${fs.defaultFS}/apps/nutch
/apache-nutch-1.18-SNAPSHOT-bin.tar.gz#nutch</value>
</property>
<property>
  <name>tez.lib.uris.classpath</name>
  <value>./tez/tez-0.10.1-SNAPSHOT/*:./tez/tez-0.10.1-SNAPSHOT/lib/*:./nutch/apache-nutch-1.18-SNAPSHOT/*:.
/nutch/apache-nutch-1.18-SNAPSHOT/conf/*:./nutch/apache-nutch-1.18-SNAPSHOT/lib/*:./nutch/apache-nutch-1.18-
SNAPSHOT/plugins/*/*</value>
</property>
<property>
  <name>tez.use.cluster.hadoop-libs</name>
  <value>true</value>
</property>
<property>
  <name>plugin.folders</name>
  <value>nutch/apache-nutch-1.18-SNAPSHOT/plugins</value>
</property>
<property>
  <description>Enable Tez to use the Timeline Server for History Logging</description>
   <name>tez.history.logging.service.class</name>
  <value>org.apache.tez.dag.history.logging.ats.ATSHistoryLoggingService</value>
</property>
<property>
  <description>URL for where the Tez UI is hosted</description>
  <name>tez.tez-ui.history-url.base</name>
   <value>http://localhost:8080/tez-ui-0.10.1-SNAPSHOT</value>
</property>
<property>
   <name>tez.runtime.convert.user-payload.to.history-text</name>
    <value>true</value>
</property>
</configuration>
```
#### **Deploy tez web application to Tomcat**

```
//assuming that Apache Tomcat is installed and running
cp $TEZ_HOME/tez-ui/target/tez-ui-0.10.1-SNAPSHOT.war $TOMCAT_HOME/webapps
```
### <span id="page-3-0"></span>Configuring and Deploying Nutch

#### **Build Nutch and Copy to HDFS**

```
cd $NUTCH_HOME && ant clean tar-bin
hadoop fs -copyFromLocal dist/apache-nutch-1.18-SNAPSHOT-bin.tar.gz /apps/nutch-1.18-SNAPSHOT
```
You can then run Nutch jobs as usual e.g. **nutch inject crawldb urls**. Once the job is submitted to YARN you can use the the tez-ui application deployed into Tomcat (should be at <http://localhost:8080/tez-ui-0.10.1-SNAPSHOT/>) to view Tez jobs. The screenshots below show some examples

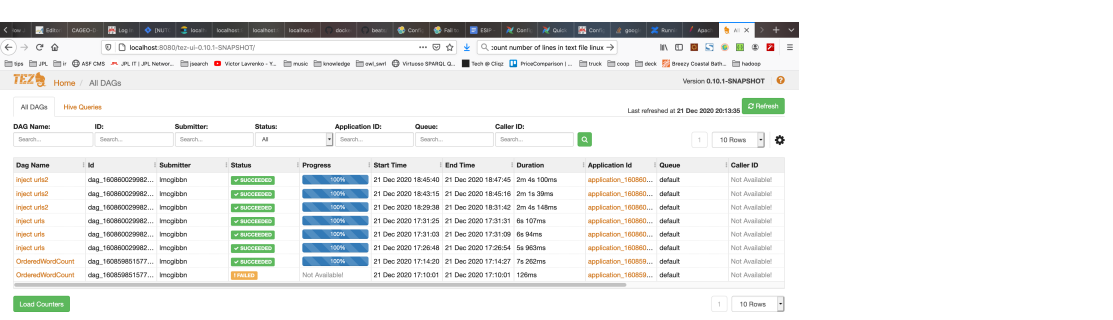

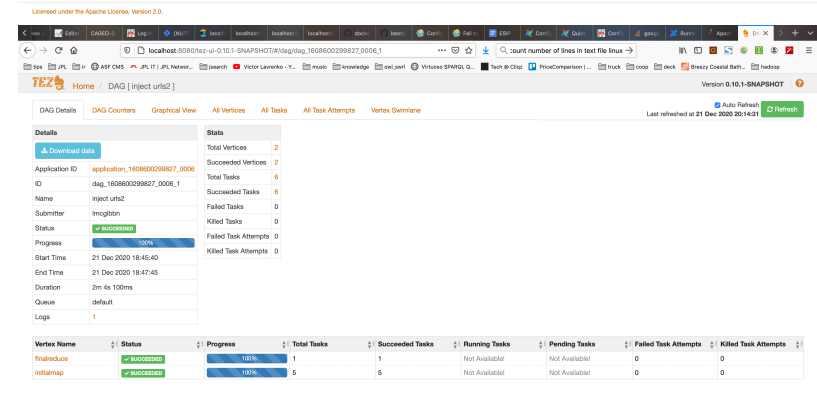

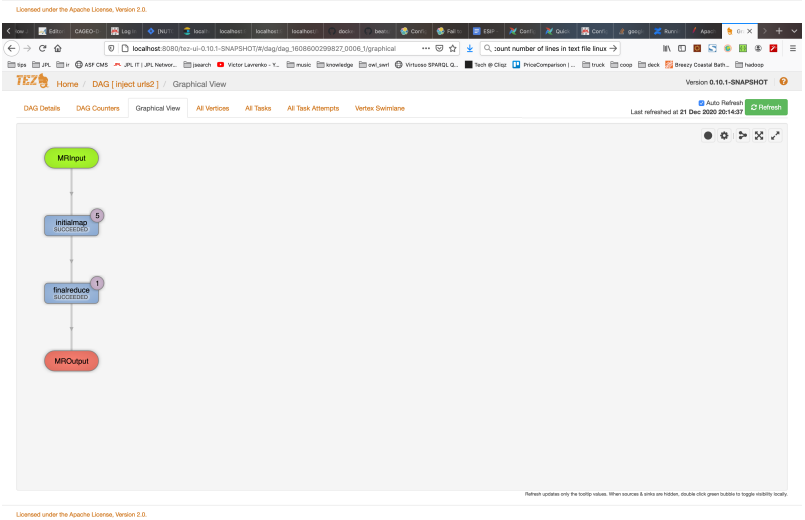

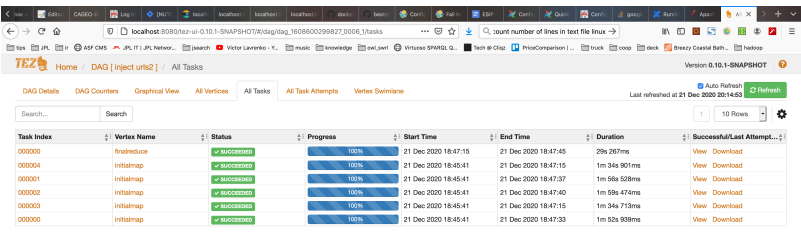

### <span id="page-5-0"></span>Evaluating Tez as a Replacement for MapReduce

The following content relates to ongoing experiments which have been run by members of the Nutch community.

### <span id="page-5-1"></span>**Experiments**

### <span id="page-5-2"></span>**Running the Injector job on Tez**

macOS Mojave Version 10.14.6 (18G6020)

MacBook Pro (15-inch, 2018) Processor 2.9 GHz Intel Core i9 Memory 32 GB 2400 MHz DDR4 Graphics Intel UHD Graphics 630 1536 MB

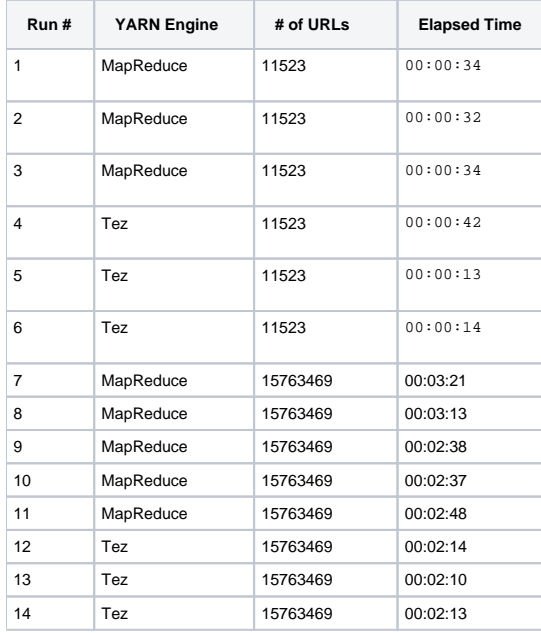

Both Tez and MapReduce appear to eventually gain performance improvements after a few runs. For shorter tasks we already find a performance improvement because of the default **tez.am.container.reuse.enabled=true** configuration property. This especially applies for shorter runtimes, where e.g. JVM startup time/warmup really counts. The above runtimes represent a cold -> warm pattern. Clearly after warm up, Tez appears to offer significant runtime improvements over MapReduce. This is very promising however much more experimentation is required.

### <span id="page-6-0"></span>**Running the Generator job on Tez**

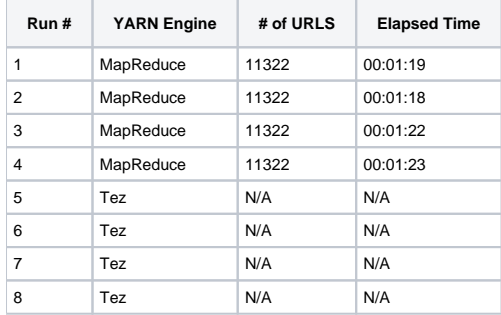

As of 22 Dec 2020 it was discovered that the Generator job is incompatible with Tez. The job execution log below details the outcome.

#### **Generator job incompatible with Tez**

```
$ nutch generate crawldb segments5
...
2020-12-22 10:17:05,168 WARN util.NativeCodeLoader: Unable to load native-hadoop library for your platform... 
using builtin-java classes where applicable
2020-12-22 10:17:05,759 INFO crawl.Generator: Generator: starting at 2020-12-22 10:17:05
2020-12-22 10:17:05,759 INFO crawl.Generator: Generator: Selecting best-scoring urls due for fetch.
2020-12-22 10:17:05,759 INFO crawl.Generator: Generator: filtering: true
2020-12-22 10:17:05,759 INFO crawl.Generator: Generator: normalizing: true
2020-12-22 10:17:05,955 INFO client.RMProxy: Connecting to ResourceManager at /0.0.0.0:8032
2020-12-22 10:17:06,071 INFO client.AHSProxy: Connecting to Application History server at localhost/127.0.0.1:
10200
2020-12-22 10:17:06,308 INFO mapreduce.JobResourceUploader: Disabling Erasure Coding for path: /tmp/hadoop-yarn
/staging/lmcgibbn/.staging/job_1608661005352_0001
2020-12-22 10:17:07,115 INFO input.FileInputFormat: Total input files to process : 1
2020-12-22 10:17:07,161 INFO mapreduce.JobSubmitter: number of splits:1
2020-12-22 10:17:07,387 INFO mapreduce.JobSubmitter: Submitting tokens for job: job_1608661005352_0001
2020-12-22 10:17:07,388 INFO mapreduce.JobSubmitter: Executing with tokens: []
2020-12-22 10:17:07,531 INFO client.YARNRunner: Number of stages: 2
2020-12-22 10:17:07,597 INFO conf.Configuration: resource-types.xml not found
2020-12-22 10:17:07,598 INFO resource.ResourceUtils: Unable to find 'resource-types.xml'.
2020-12-22 10:17:07,809 INFO counters.Limits: Counter limits initialized with parameters: GROUP_NAME_MAX=256, 
MAX_GROUPS=500, COUNTER_NAME_MAX=64, MAX_COUNTERS=1200
2020-12-22 10:17:07,809 INFO counters.Limits: Counter limits initialized with parameters: GROUP_NAME_MAX=256, 
MAX_GROUPS=500, COUNTER_NAME_MAX=64, MAX_COUNTERS=120
2020-12-22 10:17:07,809 INFO client.TezClient: Tez Client Version: [ component=tez-api, version=0.10.1-
SNAPSHOT, revision=849e1d7694cdfd2432d631830940bc95c6f26ead, SCM-URL=scm:git:https://gitbox.apache.org/repos/asf
/tez.git, buildTime=2020-12-17T01:41:13Z, buildUser=lmcgibbn, buildJavaVersion=1.8.0_221 ]
2020-12-22 10:17:07,825 INFO client.RMProxy: Connecting to ResourceManager at /0.0.0.0:8032
2020-12-22 10:17:07,825 INFO client.AHSProxy: Connecting to Application History server at localhost/127.0.0.1:
10200
2020-12-22 10:17:07,826 INFO client.TezClient: Submitting DAG application with id: 
application_1608661005352_0001
2020-12-22 10:17:07,828 INFO client.TezClientUtils: Using tez.lib.uris value from configuration: 
hdfs://localhost:9000/apps/tez-0.10.1-SNAPSHOT/tez-0.10.1-SNAPSHOT.tar.gz#tez,hdfs://localhost:9000/apps/nutch
/apache-nutch-1.18-SNAPSHOT-bin.tar.gz#nutch
2020-12-22 10:17:07,828 INFO client.TezClientUtils: Using tez.lib.uris.classpath value from configuration: ./tez
/tez-0.10.1-SNAPSHOT/*:./tez/tez-0.10.1-SNAPSHOT/lib/*:./nutch/apache-nutch-1.18-SNAPSHOT/*:./nutch/apache-
nutch-1.18-SNAPSHOT/conf/*:./nutch/apache-nutch-1.18-SNAPSHOT/lib/*:./nutch/apache-nutch-1.18-SNAPSHOT/plugins/*
/*
2020-12-22 10:17:07,842 INFO client.TezClient: Tez system stage directory hdfs://localhost:9000/tmp/hadoop-yarn
/staging/lmcgibbn/.staging/job_1608661005352_0001/.tez/application_1608661005352_0001 doesn't exist and is 
created
2020-12-22 10:17:08,413 INFO client.TezClient: Submitting DAG to YARN, 
applicationId=application_1608661005352_0001, dagName=generate: select from crawldb
2020-12-22 10:17:08,787 INFO impl.YarnClientImpl: Submitted application application_1608661005352_0001
2020-12-22 10:17:08,790 INFO client.TezClient: The url to track the Tez AM: http://localhost:8088/proxy
/application_1608661005352_0001/
^[[C2020-12-22 10:17:50,693 INFO client.RMProxy: Connecting to ResourceManager at /0.0.0.0:8032
2020-12-22 10:17:50,693 INFO client.AHSProxy: Connecting to Application History server at localhost/127.0.0.1:
10200
2020-12-22 10:17:50,720 INFO mapreduce.Job: The url to track the job: http://localhost:8088/proxy
/application_1608661005352_0001/
2020-12-22 10:17:50,721 INFO mapreduce.Job: Running job: job_1608661005352_0001
2020-12-22 10:17:51,729 INFO mapreduce.Job: Job job_1608661005352_0001 running in uber mode : false
2020-12-22 10:17:51,731 INFO mapreduce.Job: map 0% reduce 0%
2020-12-22 10:17:56,764 INFO mapreduce.Job: map 100% reduce 0%
2020-12-22 10:17:56,766 INFO mapreduce.Job: map 100% reduce 100%
2020-12-22 10:17:56,768 INFO mapreduce.Job: Job job_1608661005352_0001 completed successfully
2020-12-22 10:17:56,775 INFO mapreduce.Job: Counters: 0
2020-12-22 10:17:56,776 INFO crawl.Generator: Generator: number of items rejected during selection:
2020-12-22 10:17:56,806 WARN crawl.Generator: Generator: 0 records selected for fetching, exiting ...
```
- 1. When using Tez, counters are not populated. This makes sense as all existing counters are created using MapReduce framework Context objects. This presents a major issue. Counters are a requirement to have as they are key to regular inspections of ongoing crawls, finding errors and debugging. The [org.apache.tez.common.counters](https://tez.apache.org/releases/0.9.2/tez-api-javadocs/index.html?org/apache/tez/common/counters/package-summary.html) package may offer a equivalent replacement but this has still to be investigated.
- 2. As of 22 Dec 2020 it was discovered that the Generator job is incompatible with Tez. Again there are no counters so this could be the expected behaviour.